# **Anleitung**

Stefan Instinske

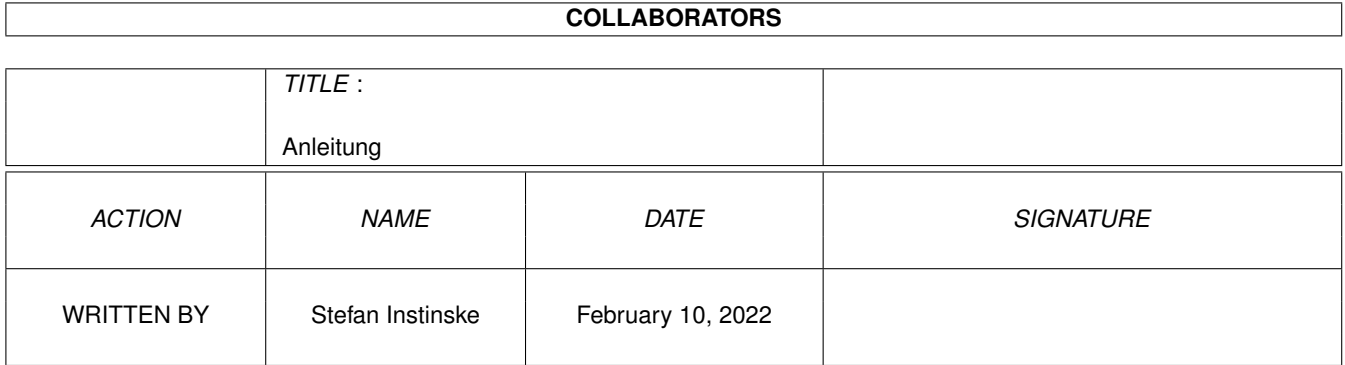

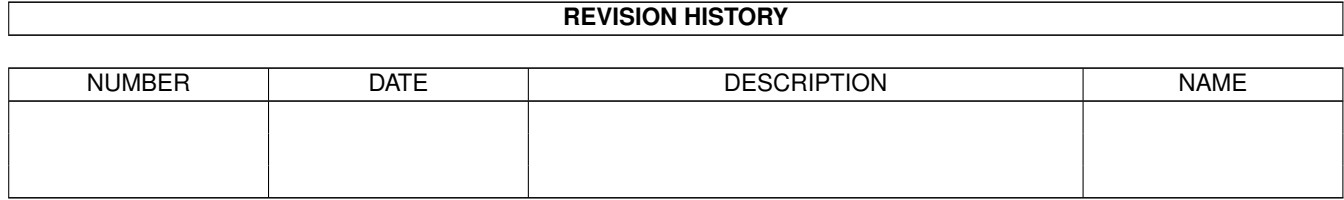

# **Contents**

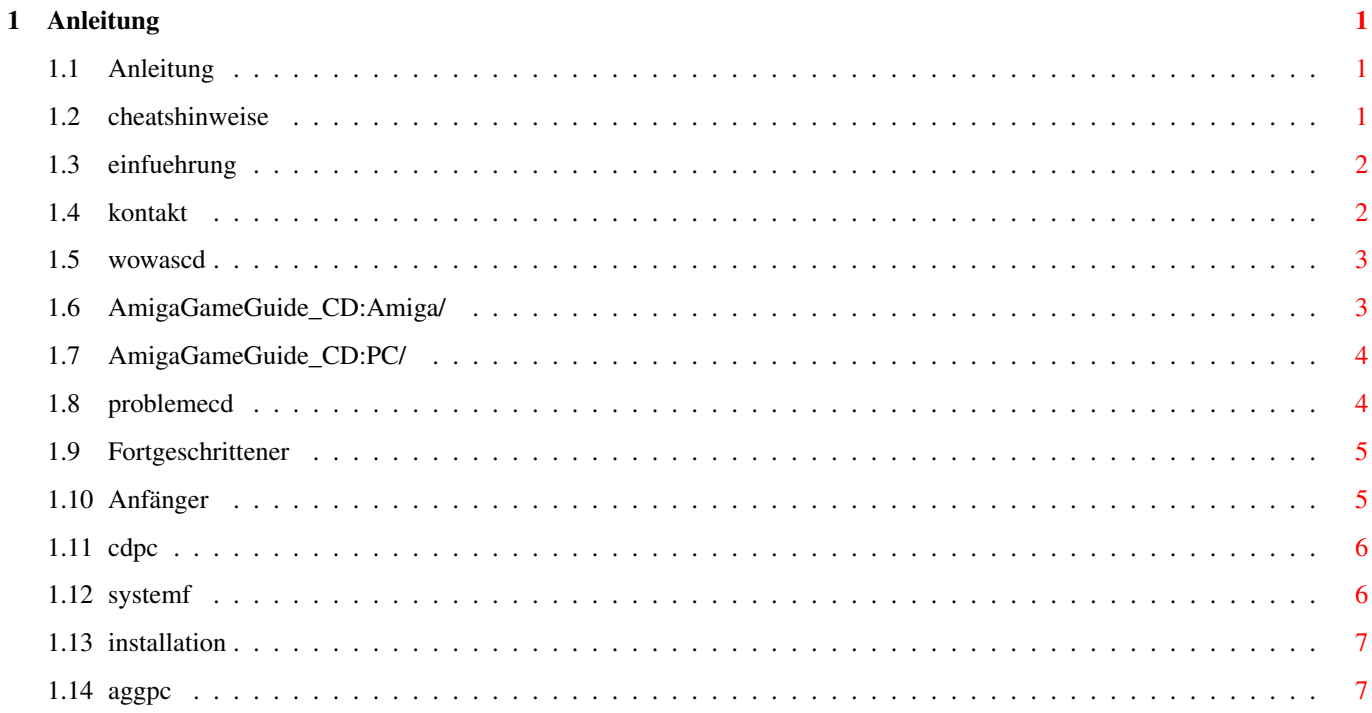

# <span id="page-3-0"></span>**Chapter 1**

# **Anleitung**

### <span id="page-3-1"></span>**1.1 Anleitung**

Anleitung

Zur Einführung in die Bedienung des AGG bitte das Tutorial benutzen. Dort wird anschaulich geschildert, wie einfach sich das Amiga Game Guide bedienen läßt. Normalerweise sollte die Bedienung aber auch selbsterklärend sein. Algemeines [Einführung](#page-4-2) [Kontakt](#page-4-3) Bedienung der CD [Gliederung der CD](#page-5-2) Wo finde ich was ? [Problembehebungen](#page-6-2) Probleme mit der CD ? [Benutzung der CD auf dem PC](#page-8-2) Hinweise für die Benutzung der CD auf dem PC Bedienung des Amiga Game Guides [Systemvoraussetzungen](#page-8-3) Was für ein System brauche ich um das AGG nutzen zu können ? [Installation auf Festplatte](#page-9-2) Wie installiere ich das AGG auf Festplatte ? Tutorial Schnelle Einführung in die Bedienung [Hinweise zu den Cheats/Codes](#page-3-3) Die Cheats funktionieren nicht ? [Benutzung des AGG auf dem PC](#page-9-3) Hinweise für die Benutzung des AGG auf dem PC

# <span id="page-3-2"></span>**1.2 cheatshinweise**

<span id="page-3-3"></span>Hinweise zu den Cheats und Codes Codes die Sie eingeben müssen sind meistens zwischen " "geschrieben. Die " " sollen Sie dann natürlich nicht mit eingeben ! Zu drückende Tasten sind meistens von < und > eingeschlossen. <FIRE> meint den Feuerknopf des Joysticks/Gamepads. <LEFT MOUSE>, <RIGHT MOUSE>, <BOTH MOUSE> bezeichnet die Maustasten. <CURSOR UP>, <CURSOR DOWN>, ... steht für die jeweilige Cursortaste. <BACKSPACE> ist die Taste links neben <DEL>, <TAB> ist die Taste links neben <Q>. Alle anderen Tasten sind so benannt, wie auf der Tastatur angegeben. Es ist möglich, daß einige Codes nicht funktionieren, dann hat das Spiel vielleicht eine englische Tastaturbelegung (vertauschte Tasten): y anstatt z z anstatt y - anstatt ß + anstatt ( ( anstatt ) ) anstatt = Falls Sie alle diese Punkte beachtet haben, melden Sie [uns](#page-4-3) bitte den nicht funktionierenden Cheat und wir werden Versuchen den Fehler zu finden

#### <span id="page-4-0"></span>**1.3 einfuehrung**

<span id="page-4-2"></span>Herzlich Willkommen zur Amiga Game Guide CD !! Wir haben unser Bestes getan, Ihnen eine CD randvoll mit Cheats, Komplettlösungen, Hints, Screenshots, Testberichten und vielem mehr zu den Amiga-Spielen aller Zeiten zusammenzustellen und hoffen das Sie mit dem Kauf dieser CD zufrieden sein werden. Das Herzstück der CD ist das "Amiga Game Guide", welches in zwei verschiedenen Versionen, einer in AmigaGuide und einer in HTML, vorliegt. Bitte schicken Sie uns auch Ihre Cheats, Codes, Hints, Komplettlösungen, Spieletests oder Screenshots damit wir sie in einer der nächsten Updates einbauen können. Auch Hinweise auf Fehler nehmen wir gerne entgegen, bei solch einer Datenmenge lassen sich diese leider kaum vermeiden. Nun wünschen wir Ihnen noch viel Spaß mit dieser CD und verbleiben mit freundlichen Grüßen Stefan Instinske und Stefan Martens

# <span id="page-4-1"></span>**1.4 kontakt**

<span id="page-4-3"></span>Besuchen Sie unsere Internetandresse: http://www.amiga-game-guide.de Dort erhalten Sie weitere Hinweise, Updates und vieles mehr. Fragen zur AmigaGuide-Version und allgemeine Fragen, Hinweise etc. : Stefan Instinske Lüdersring 107b

22547 Hamburg e-mail: stefan-i@freenet.de IRC: #AmigaFun oder #Amiga auf irc.germany.net als The\_Survivor ICQ (UIN): 39442366 Fragen und Hinweise zur HTML-Version: Stefan Martens An der Bundesstraße 4 21726 Hagenah Faxnummer: (0 41 49) 88 27 E-Mail: agg@stefan1200.de IRC: #AmigaFun auf irc.germany.net als Stefan1200 ICQ (UIN): 27349641 Internet: www.stefan1200.de Vertrieb: APC&TCP Postfach 83 83236 Übersee Tel. (0 86 42) 8 99 95 Internet: http://www.apc-tcp.de e-mail: Andreas@apc-tcp.de

#### <span id="page-5-0"></span>**1.5 wowascd**

<span id="page-5-2"></span>Wir haben uns große Mühe gegeben der CD eine übersichtliche Verzeichnissstruktur zu geben und hoffen das sie Ihnen auch zusagt. Im folgenden wollen wir im Einzelnen erklären wo Sie was auf der CD finden: Alle nicht genannten Verzeichnisse auf dieser CD sollten Sie nach Möglichkeit meiden. [Amiga](#page-5-3) Der Bereich für Amiga User Maps (Level-) Karten von vielen Spielen [PC](#page-6-3) Der Bereich für PC User Screenshots Screenshots von SEHR vielen Spielen Start-Amiga Startet das Intro und anschliessend das Amiga Game Guide. Start-PC.html Startet die HTML Version auf dem PC.

### <span id="page-5-1"></span>**1.6 AmigaGameGuide\_CD:Amiga/**

<span id="page-5-3"></span>Sie befinden sich im Verzeichniss AmigaGameGuide\_CD:Amiga/ Game-Demos Demoversionen von guten alten oder neuen Spielen Game-Icons Glow- und New Icons zu Amiga-Spielen

Game-Installer Festplatteninstaller für meistens alte Amiga Spiele. Games-AddOns Erweiterungen (Zusatzlevel, usw.) zu Amiga Spielen. Gimmicks Alles was woanders nicht hinpasst... InstallHD-Amiga Installiert das Amiga Game Guide auf Ihre Festplatte Patches Einige Fehlerbereinigungen zu Spielen PD-Games Ausgesuchte PD-Spiele mit dem Amiga Game Guide Gütesiegel :-) Spielstände Einige Spielstände zu Spielen. Tools Diverse Anwenderprogramme die das Amiga Leben vereinfachen... AGG-Guide Startet die Guide Version des Amiga Game Guides. AGG-HTML Startet die HTML Version des Amiga Game Guides. CD\_durchsuchen Es durchsucht die komplette AmigaGameGuide CD (Nur Amiga).

## <span id="page-6-0"></span>**1.7 AmigaGameGuide\_CD:PC/**

<span id="page-6-3"></span>Sie befinden sich jetzt im Verzeichniss AmigaGameGuide\_CD:PC/ Game-Demos ADF Dateien von Amiga Spielen für WinUAE (auch andere UAE Versionen) Gimmicks Alles was woanders nicht hinpasst... PD-Games ADF Dateien von Amiga Spielen für WinUAE (auch andere UAE Versionen) Tools Anwenderprogramme für den PC

#### <span id="page-6-1"></span>**1.8 problemecd**

<span id="page-6-2"></span>Problembehebungen bei älteren Spielen 1. Spiele von dieser CD starten: Da es relativ kompliziert ist (je nach CD-Rom Filesystem), empfehlen wir Ihnen das Verzeichniss (Schublade) indem sich das Spiel befindet komplett auf Festplatte zu ziehen. Alle Spiele kommen auch OHNE Assigns oder sonstigen Dingen von der AmigaGameGuide CD aus. Allgemeine Infos: Die beste Möglichkeit, damit Spiele das Laufen lernen, ist die über das "Amiga Early Startup Control". Damit Sie nicht überflüssig viele Einzelheiten über die Methode lesen müssen, wählen Sie bitte je nach Ihrem Wissensstand über den Amiga aus den beiden folgenden Wegen: [Fortgeschrittener](#page-7-2) oder [Anfänger.](#page-7-3) Uns sind weiter keinerlei Probleme mit der CD bekannt. Sollten bei Ihnen dennoch Probleme auftreten, melden Sie sich bitte bei [uns](#page-4-3) und wir werden versuchen Ihnen schnellst möglichst zu helfen.

### <span id="page-7-0"></span>**1.9 Fortgeschrittener**

<span id="page-7-2"></span>Gehen Sie in das Bootmenu, schalten Sie die CPU Chaches ab und aktivieren Sie den Orginal Chipset. Dann starten Sie ohne Startup-Sequence. Hier wechseln Sie in das Verzeichniss des Spieles und starten es mit dem Programmnamen. Bei Scripten ist es nötig noch "execute" davorzuschreiben. Für den Fall das Sie ein Spiel direkt von unserer CD starten wollen und Sie das IDEfix CD-Rom-Filesystem benutzen, reicht eine einfache Eingabe von "mount CDX:" (für X setzen Sie bitte die richtige Zahl ein) Bei AsimCDFS wird es etwas schwieriger, da es zwei Assigns benötigt werden. Oft reicht es aber trotzdem aus die Eingabe "mount CDX:" zu tätigen, nur ist es nötig einige Male auf "Cancel" zu klicken. Wenn Ihnen diese Informationen nicht ausreichen, sehen Sie bitte einmal bei [Anfänger](#page-7-3) nach.

#### <span id="page-7-1"></span>**1.10 Anfänger**

<span id="page-7-3"></span>Für diese Methode ist ein Neustart erforderlich (alle Daten verschwinden aus dem Speicher). Machen Sie einen Neustart und halten Sie gleich danach beide Maustasten fest. Nach einiger Zeit gelangen Sie hierdurch in das Amiga Bootmenu (Amiga Early Startup Control). Klicken Sie nun auf "Display Options" und aktivieren "Orginal", klicken Sie danach auf "USE" um diese Einstellung zu übernehmen und im Hauptmenu dann wieder auf "Boot Options". Setzen Sie hier einen Hacken bei "Disable CPU Chaches" (besonders empfohlen beim 68040 und 68060 Prozessor) und bestätigen wieder mit "USE". Abschließend klicken Sie auf "Boot with no Startup-Sequence" um kurze Zeit später in die Eingabeaufforderung, auch bekannt als DOS oder Shell, zu gelangen. Für den Fall das Sie ein Spiel direkt von unserer CD starten wollen und Sie das IDEfix CD-Rom-Filesystem benutzen, reicht eine einfache Eingabe von "mount CDX:" (für X setzen Sie bitte die richtige Zahl ein) Bei AsimCDFS wird es etwas schwieriger, da es zwei Assigns benötigt werden. Oft reicht es aber trotzdem aus die Eingabe "mount CDX:" zu tätigen, nur ist es nötig einige Male auf "Cancel" zu klicken. Nun geben Sie "CD <PFAD>" ein. Es ergibt sich von selber das Sie <PFAD> nicht so hinschreiben werden :-) Anstelle von <PFAD> müssen Sie natürlich das Verzeichniss des Spieles, das Sie starten wollen, angeben (z.B.: Games:Action-Spiele/Angst). Bei diesem Beispiel müssten Sie dann folgendes eingeben: CD Games:Action-Spiele/Angst

Nun müssen Sie das Spiel nur noch starten. Hier reicht fast immer die Eingabe von dem Dateinamen des Startprogrammes, in unserem Beisiel Angst Für den Fall das die Fehlermeldung "Angst: file is not executable" erscheint, schreiben Sie vor dem Programmnamen noch "execute". Also z.B.: execute Angst Nun sollten eigentlich alle Spiele laufen...ansonsten...geben Sie es auf ;-) (Spiele von dieser CD sollten 100%ig laufen)

#### <span id="page-8-0"></span>**1.11 cdpc**

<span id="page-8-2"></span>Benutzung auf dem PC

Falls Sie diese CD auf einem PC betreiben, sind einige Punkte zu beachten.

Sämtliche Software die Sie auch auf dem PC benutzen können, finden Sie im Verzeichniss "PC".

Um die Game-Demos und die PD-Spiele auf dem PC nutzen zu können, benötigen

Sie einen Amiga-Emulator für Ihren PC, wie z.B. WinUAE oder Fellow.

WinUAE finden Sie in der Schublade "Tools", allerdings benötigen Sie noch

ein ROM-File das aus Copyright-Gründen nicht mit auf dieser CD liegen kann.

Sie bekommen es z.B. von der "Amiga-Forever" CD von Cloanto.

Diese ist z.B. zu beziehen bei:

Schatztruhe

Veronikastraße 33

45131 Essen

Telefon: (02 01) 78 87 78

E-Mail: stefano@schatztruhe.de

Homepage: http://www.schatztruhe.de

Alles weitere entnehmen Sie bitte der Anleitung des Emulators, den Sie benutzen möchten.

Informationen zur Benutzung des eigentlichen "Amiga Game Guide" auf dem PC finden Sie [hier](#page-9-3) und in den anderen Teilen der Anleitung.

#### <span id="page-8-1"></span>**1.12 systemf**

<span id="page-8-3"></span>Im großen und ganzen brauchen Sie nicht besonders viel um das Amiga Game Guide nutzen zu können.

Auf dem Amiga sind dies Amiga-OS 3.x, mind. ein 68020 Prozessor,

mind. 4MByte RAM, ein CD-Rom Laufwerk und eine Festplatte. Empfohlen ist außerdem AmigaOS 3.5 oder ein installiertes NewIcons-System, da sonst die Darstellung der Icons auf der CD ziemlich darunter leidet. Auf dem PC brauchen Sie mind. Win95/98 und einen Webbrowser, wie z.B. den "Netscape Navigator" oder den "Internet Explorer". Für die Darstellung der AmigaGuide-Version des AGG benötigen Sie WinGuide, was aber im PC/Tools-Verzeichniss auf der CD beiliegt.

### <span id="page-9-0"></span>**1.13 installation**

<span id="page-9-2"></span>Installation auf Festplatte

Falls Sie das "Amiga Game Guide" auf Festplatte installieren wollen, was auf keinen Fall erforderlich ist, verfahren Sie bitte wie folgt: Auf dem Amiga benutzen Sie bitte einfach das Installationsscript im Verzeichniss Amiga/InstallHD-Amiga. Von hier können Sie das Amiga Game Guide auch wieder deinstallieren, falls Sie es wieder Erwarten nicht mehr auf Ihrer Festplatte benötigen. Übrigens erstellt der Installer ein eigenes Verzeichniss, Sie brauchen also keines selbst anzulegen. Auf dem PC erstellen Sie bitte zuerst an einem beliebigem Ort auf Ihrer Festplatte einen Ordner mit einem ebenso beliebigem Namen. Ziehen Sie bitte einfach das gesamte Verzeichniss html-D in diesen von Ihnen erstellten Ordner auf Ihrer Festplatte. Wollen Sie auch die Screenshots und Karten benutzen, müssen Sie zusätzlich auch noch die Ordner "Screenshots" und "Maps" in dieses von Ihnen selbst erstellte Verzeichniss ziehen. Zum Starten klicken Sie bitte "index.html" in dem von Ihnen auf die Festplatte kopierten Ordner "html-d" doppelt an. Möchten Sie auch/lieber die Guide-Version des "Amiga Game Guides" benutzen, lesen Sie bitte [hier](#page-9-3) wie Sie dies tun können und mit

welchen Einschränkungen dies leider verbunden wäre.

## <span id="page-9-1"></span>**1.14 aggpc**

<span id="page-9-3"></span>Benutzung des AGG auf dem PC

Die Benutzung der HTML-Version des "Amiga Game Guides" auf dem PC ist völlig uneingeschränkt, wir empfehlen Ihnen deshlab auch diese zu benutzen. Starten Sie die HTML-Version bitte einfach, indem Sie "Start-PC.html" im Hauptverzeichniss der CD doppelt anklicken

Erhebliche Einschränkungen gibt es bei der AmigaGuide-Version. Weder die Bilder noch die Karten lassen sich darstellen und die Suchfunktionen werden nicht unterstützt, da das Anzeigeprogramm für den PC, WinGuide, dies nicht unterstützt.

Wir raten Ihnen also davon ab diese Version zu benutzen, außer Sie wollen nur mal schnell nach einem Cheat oder einer Komplettlösung suchen.

Starten können Sie die Guide-Version indem Sie das Anzeigeprogramm WinGuide aus dem Verzeichniss PC/Tools starten und dann dann eine der Guide-Dateien aus dem Ordner "Guide-D" öffnen.